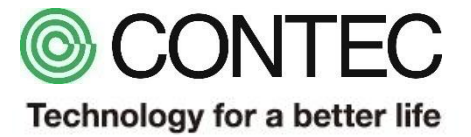

# M2M/IoTソリューション CONPROSYS Keyence社製TOFレーザセンサ接続

## 2018年8月1日 株式会社コンテック

1

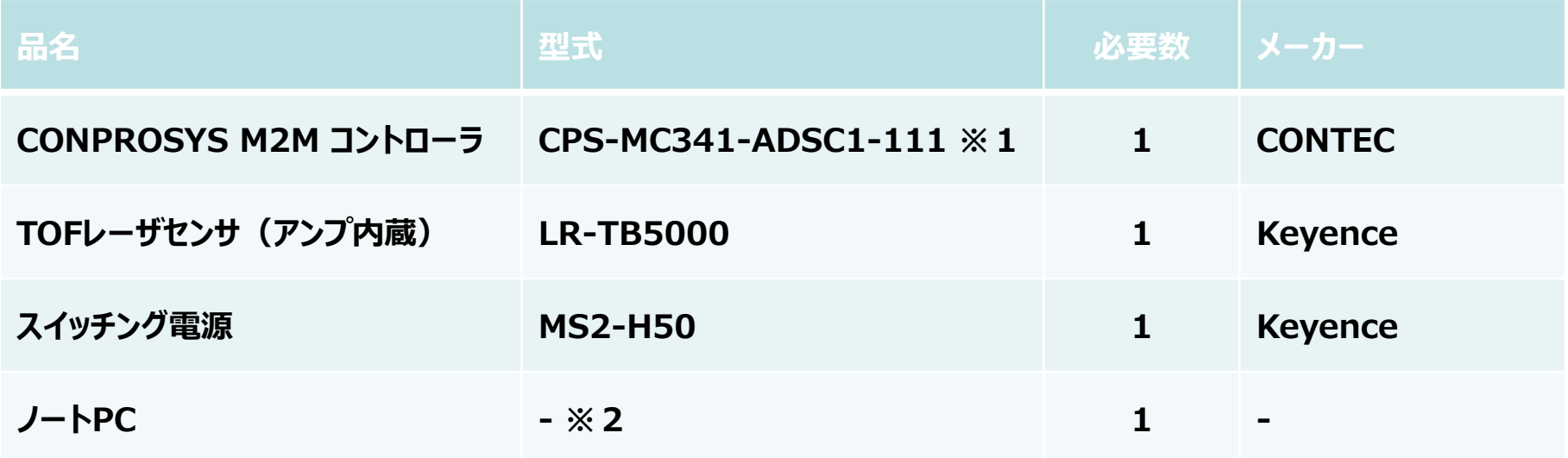

- **※1:本型式以外でも、デジタル出力端子及び0-20mAの電流入力端子を有する CONPROSYSシリーズで動作します。**
- **※2:Google Chrome、Firefox、Internet Explorer11等が動作するPCをご利用ください。**

# **サンプル概要**

**用途:炉やタンクなどの液量(高さ)の計測監視**

**接続:レーザセンサのデジタル入力/アナログ出力をM2Mコントローラのデジタル出力「DO0」/ アナログ入力「AI0」に接続。 Webモニタリング画面では、センサの投光ON/OFF指令出力及び センサから出力された液面までの距離を高さ (cm)に変換表示し、上下限値の判定も行います。**

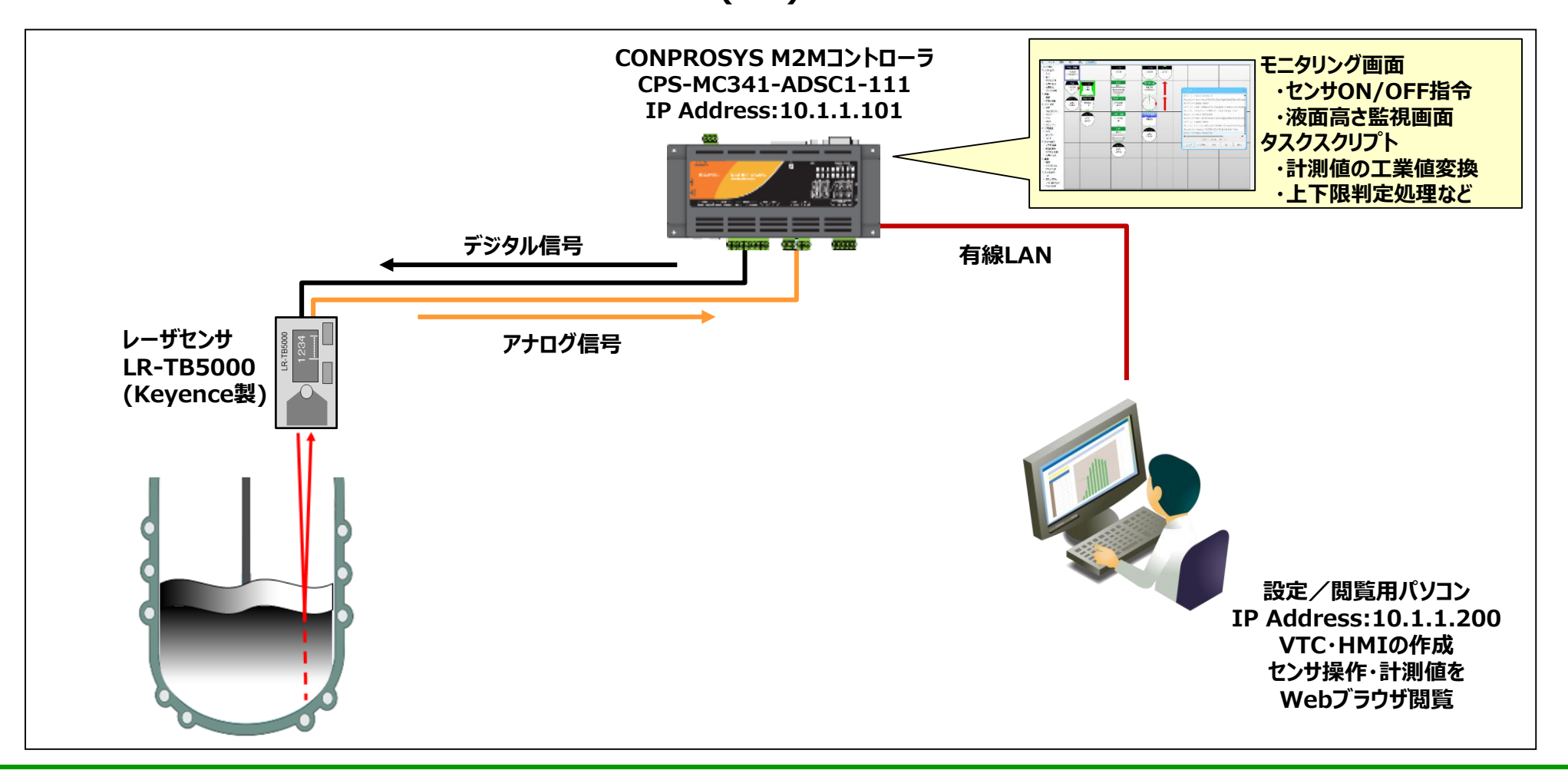

## **センサとM2Mコントローラ接続詳細**

**M2Mコントローラのデジタル出力端子、アナログ入力端子とセンサの配線状態を示します。**

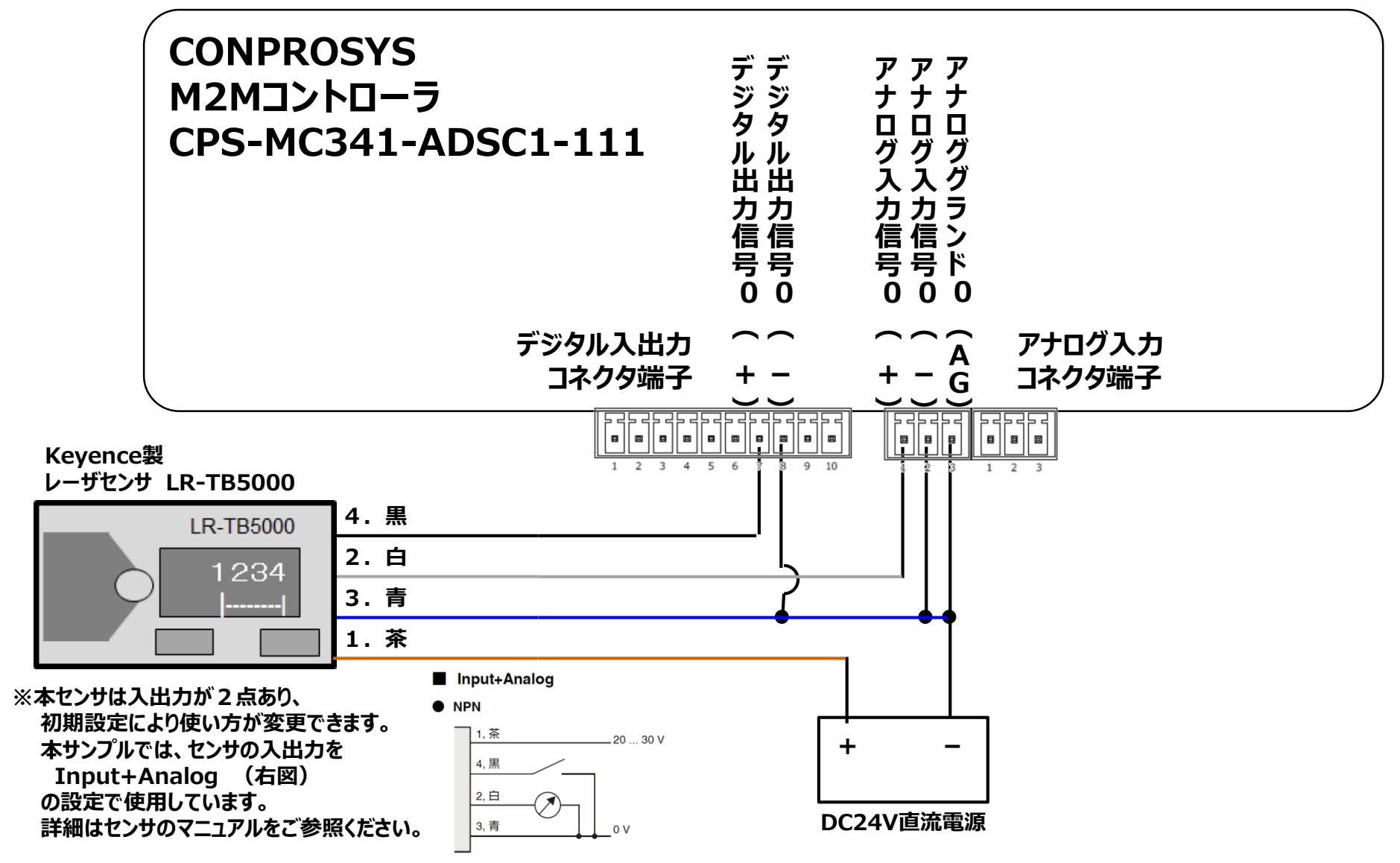

CONTEC Technology for a better life

# **サンプルタスク使用方法**

## **タスクの復元方法**

**①タスク編集画面より[ファイル]-[ローカルディスクから開く]を選択します。**

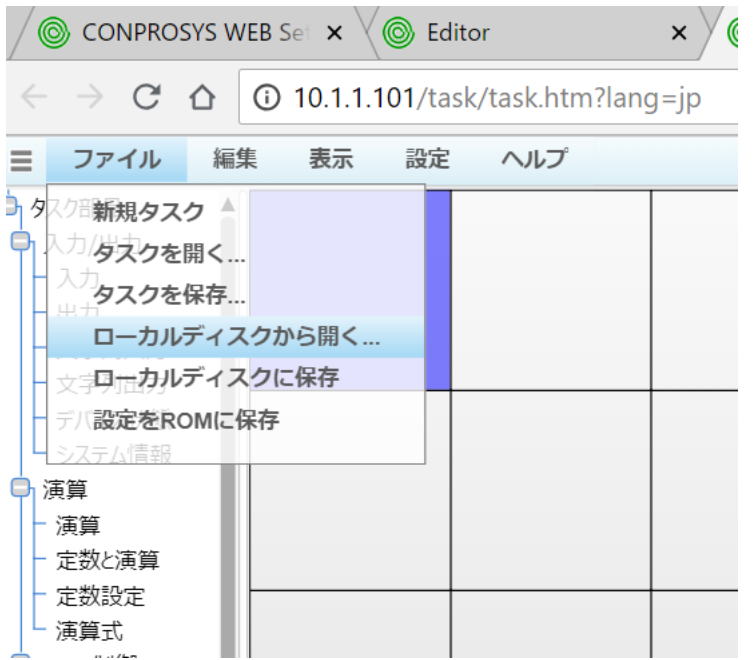

**②ダウンロードしたファイルを展開したフォルダから「ex\_lasersensor-task0.dat」を選択し、 [開く]をクリックします。**

**③タスク編集画面より[ファイル]-[タスクを保存]を選択し、Task0に保存します。 (Task1~9でも動作します。)**

# **タスクの説明**

#### **センサへの投光停止SW状態確認処理**

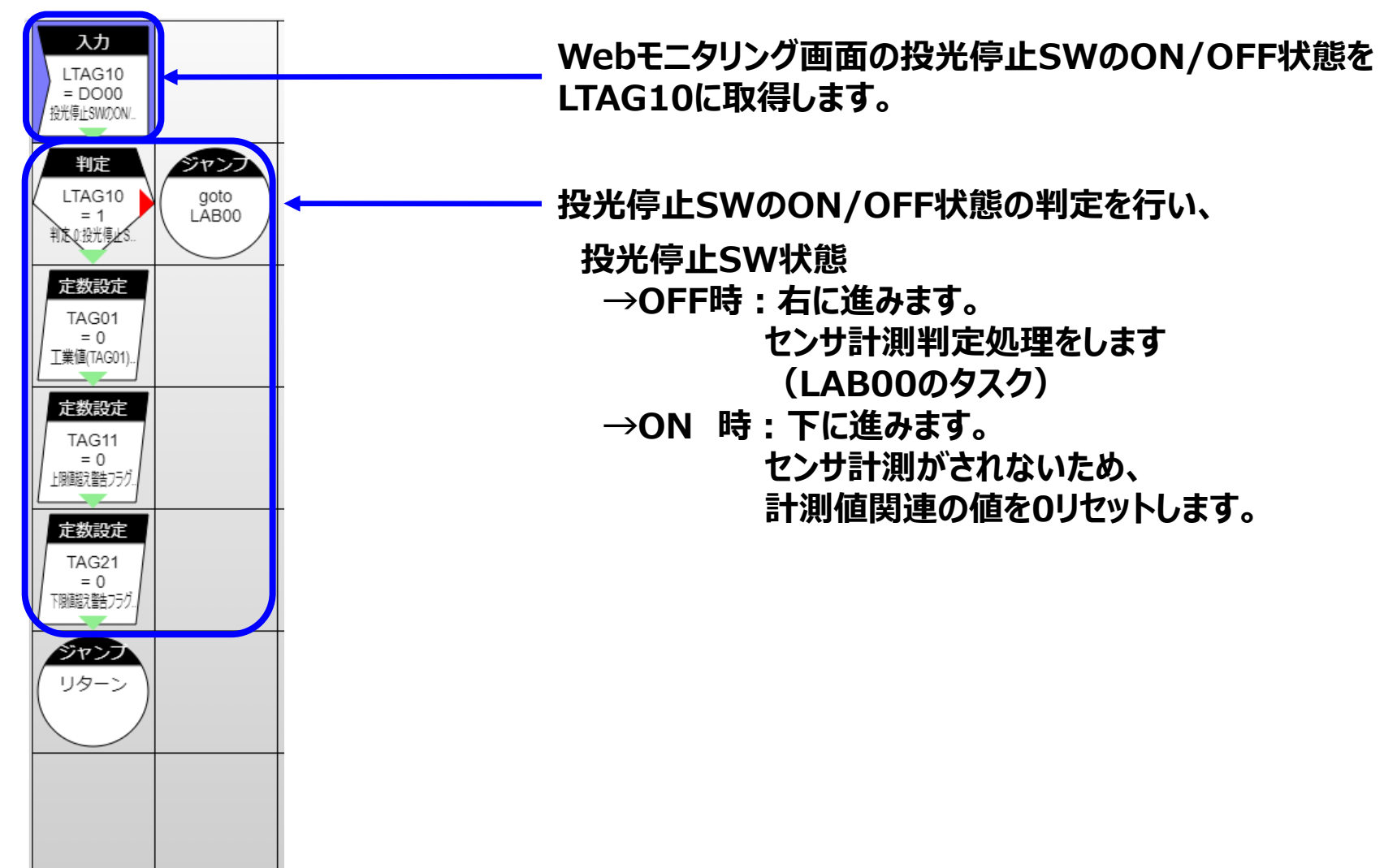

#### **センサから出力される電流値の取得・判定処置**

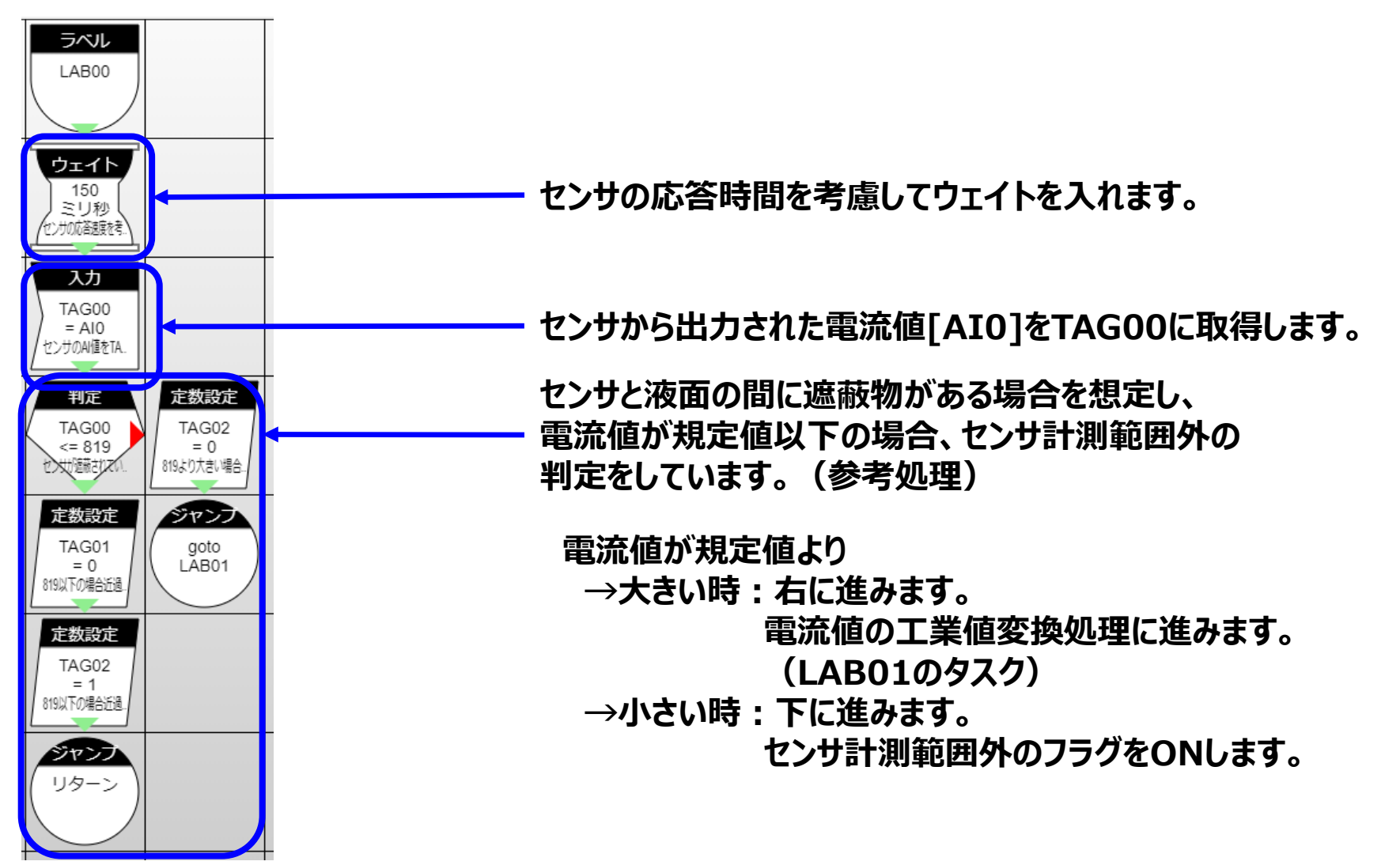

#### **センサから取得した電流値の工業値変換**

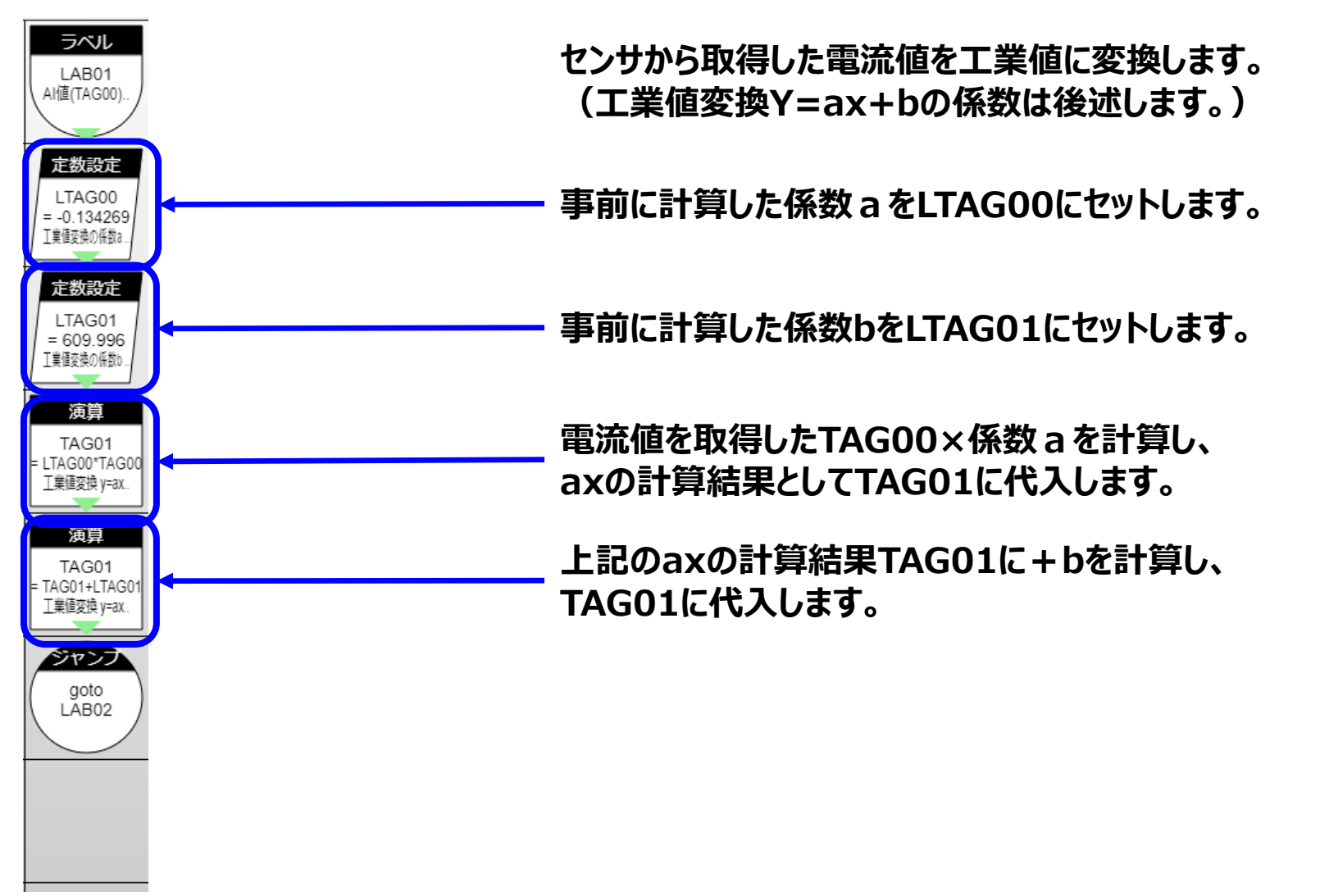

### **計測値の上限/下限判定**

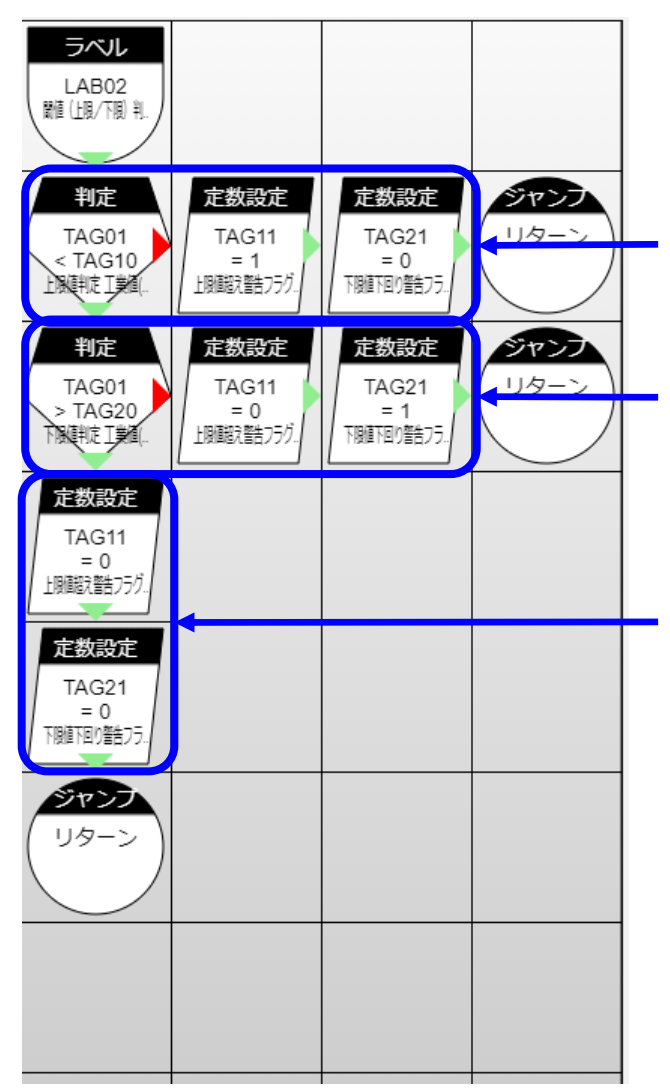

**Webモニタリング画面で入力されている上限値を取得し、 上限値を超えた場合、上限値超えフラグをONします。**

**Webモニタリング画面で入力されている下限値を取得し、 下限値を超えた場合、下限値超えフラグをONします。**

**上限値下限値の範囲内の場合、 上限越え・下限超えフラグを0リセットします。**

## **タスクの説明(事前準備)**

#### **工業値変換の係数計算(1)**

**センサから取得した電流値を目的の工業値に変換するために、 事前に、『Y=aX+b』の式中の、 『a』及び『b』を計算します。**

**目的とする工業値の上限『Ymax』と下限『Ymin』、及び、アナログ入力値の上限『Xmax』/下限『Xmin』 を用いて、以下の計算を実施しています。(下記グラフを参照)**

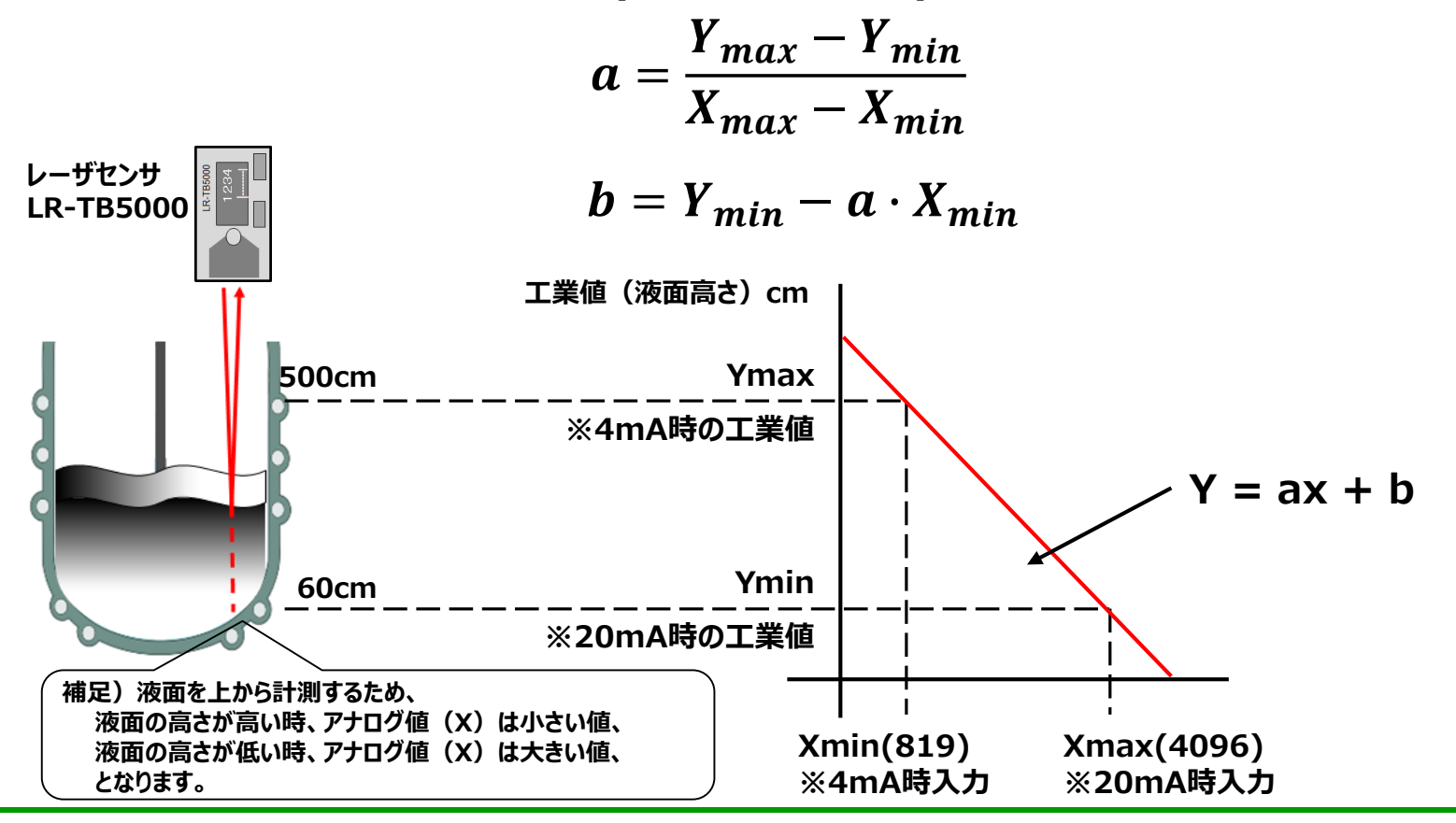

© CONTEC Technology for a better life

#### **工業値変換の係数計算(2)**

**「LR-TB5000」のマニュアルを参照し、前項の式に値を代入し工業値変換するための係数a、bを計算し、 その係数をタスクに反映します。**

 $a = \frac{Y_{max} - Y_{min}}{Y_{min}}$  $X_{max} - X_{min}$  $=\frac{60-500}{1006-04}$ 4096−819  $=-\frac{440}{3255}$ 3277  $=-0.13426914861$  $b = Y_{min} - a \cdot X_{min} = 500 - (-\frac{440}{3277})$  $\times 819) = \frac{1998860}{3377}$ 3277  $= 609.966432712$ 

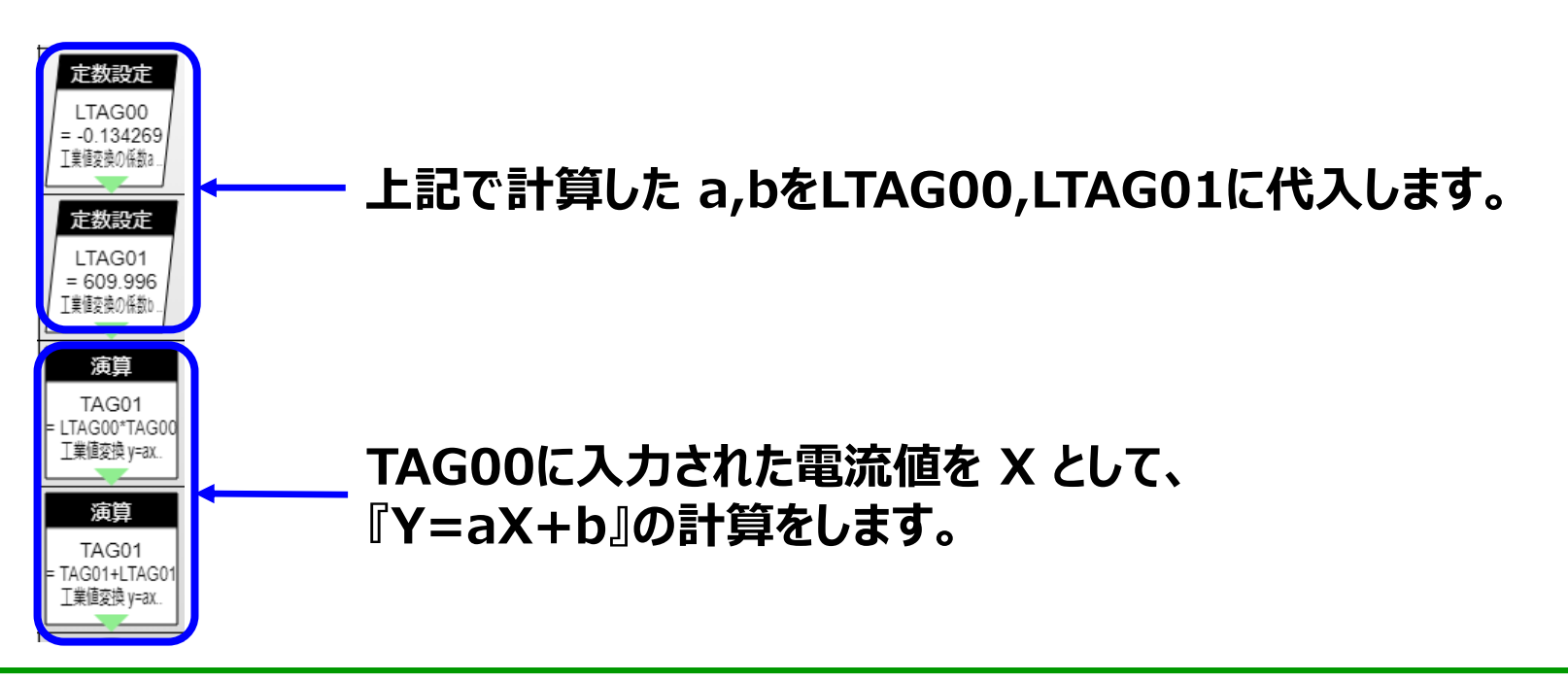

**サンプルモニタリング画面イメージ**

#### **モニタリング画面の復元方法**

**①モニタリング編集の画面より[ファイル]-[ローカルディスクから開く…]を選択します。**

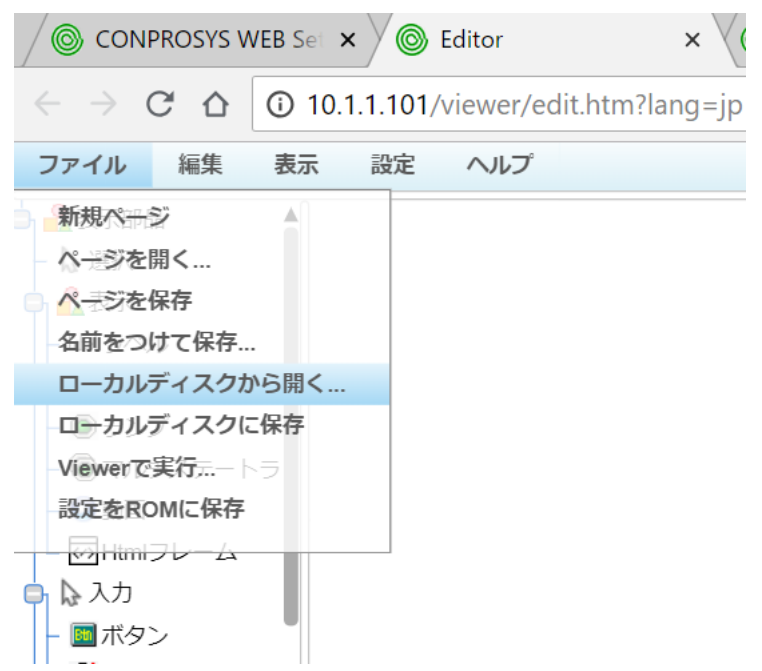

**②ダウンロードしたファイルを展開したフォルダから「ex\_lasersensor-HMI.page」を選択し、 [開く]をクリックします。**

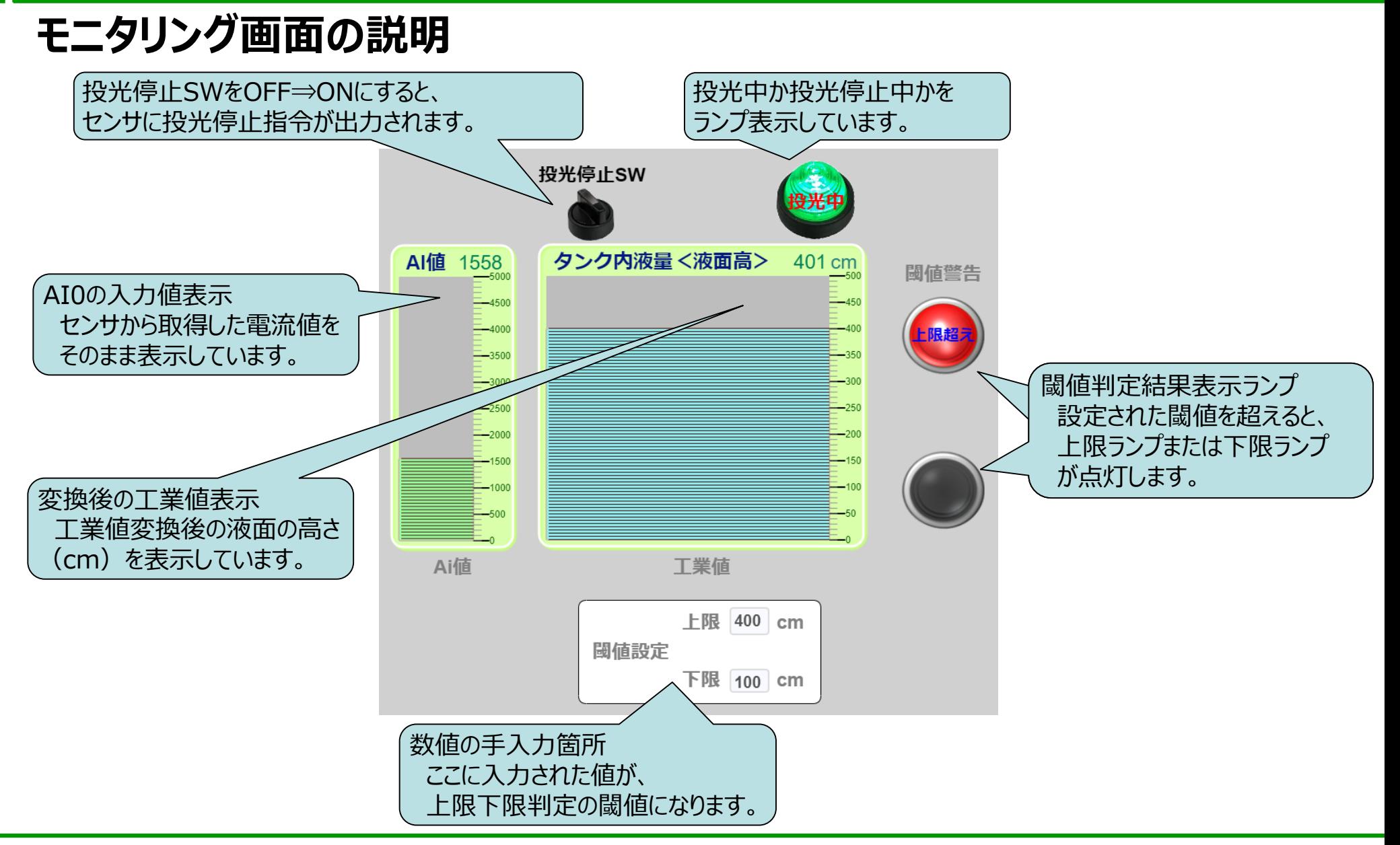

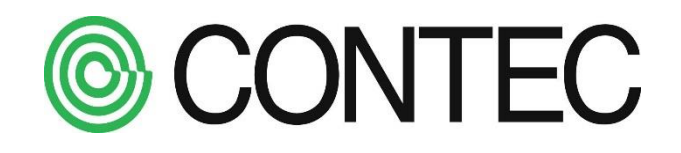